# DSS Business Objects Version XI Release 2

### Important Reminders:

- Not available for MACS
- Must be an administrator for PC to do installation
- Off Campus users need to run VPN software
- IF7 will now work
- Phased in migration starting January 11, 2010
- Old version will not be turned off until March 1, 2010

#### Starting Business Objects

• Must go into the Reportmart 3 web site to start Business Objects: [https://reportmart3.stanford.edu](https://reportmart3.stanford.edu/)

- Click on the 'New' button in the upper left corner of your screen
- Click on Desktop Intelligence
- Clicking on a saved report opens application but you can't run report unless above steps are followed

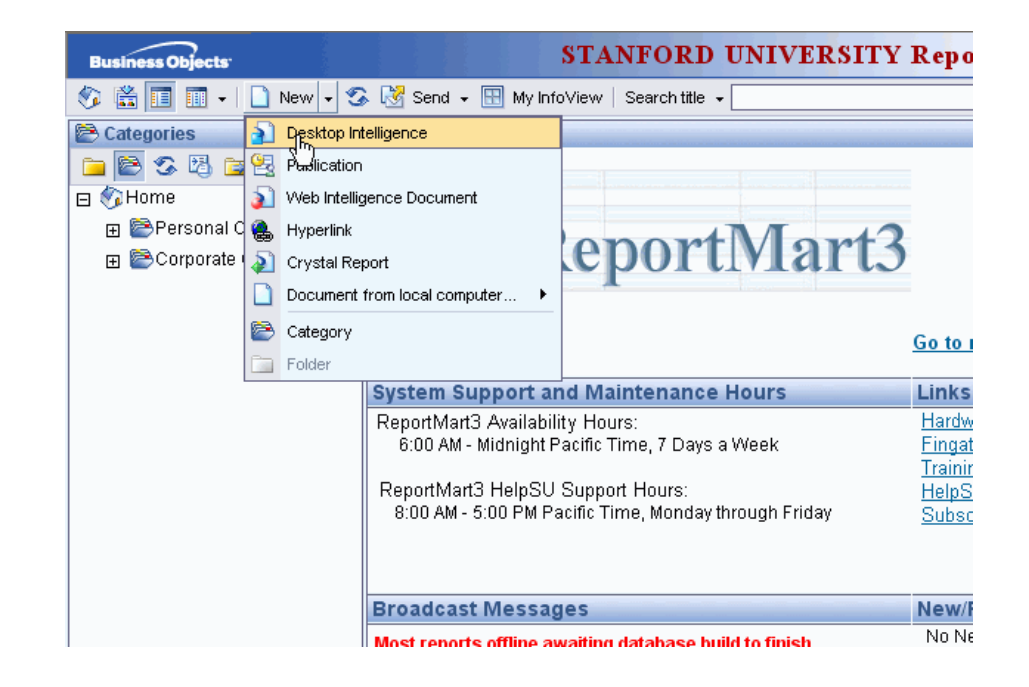

## DSS Universes in Business Objects

- You will see a much larger list of universes
- Use only these universes:
	- •OF Expenditures
	- •OF GL Data
	- •OF Transfers Detail
	- •OF Variance
	- •OF Valid PTA
	- •SPON\_FIN
	- •SPO\_Data
	- •DMT
	- •FIN\_EZ
	- •FIN\_CB
	- •FIN\_FundAcct
	- •FIN\_Summary

## Opening and Saving Reports

- Reports saved in new version will not work in the old version
- Old version of Business Objects will still be on computer
- Opening an old report will give you this message:

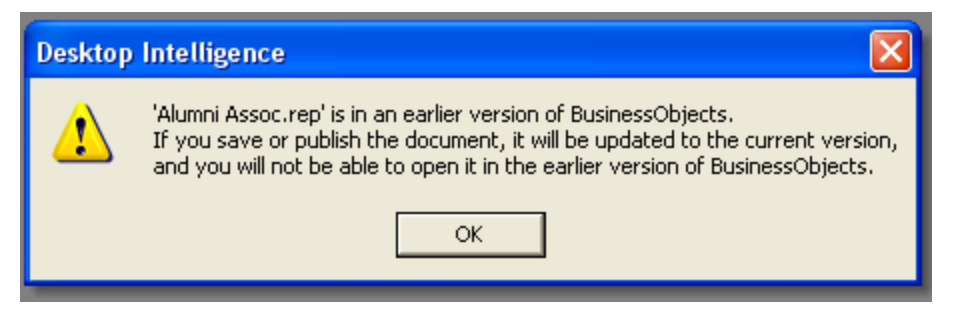

- No changes on how the application works
- Query and report sections looks exactly as before